Scientific journal

## **PHYSICAL AND MATHEMATICAL EDUCATION**

Has been issued since 2013.

Науковий журнал **ФІЗИКО-МАТЕМАТИЧНА ОСВІТА** Видається з 2013.

## **http://fmo-journal.fizmatsspu.sumy.ua/**

*Сільвейстр А.М. Інформаційно-комунікаційні технології навчання як засоби реалізації віртуальних лабораторних робіт з фізики у майбутніх учителів хімії і біології // Фізико-математична освіта. Науковий журнал. – 2015. – Випуск 3 (6). – С. 85-96.*

*Silveystr A. Information and communication technology training as a means of implementing virtual labs in physics at the future teachers of chemistry and biology // Physics and Mathematics Education. Scientific journal. – 2015. – Issue 3 (6). – Р. 85-96.*

## **УДК [378.091.26:004.9]:53**

**А.М. Сільвейстр**

*Вінницький державний педагогічний університет імені М. Коцюбинського, Україна*

# **ІНФОРМАЦІЙНО-КОМУНІКАЦІЙНІ ТЕХНОЛОГІЇ НАВЧАННЯ ЯК ЗАСОБИ РЕАЛІЗАЦІЇ ВІРТУАЛЬНИХ ЛАБОРАТОРНИХ РОБІТ З ФІЗИКИ У МАЙБУТНІХ УЧИТЕЛІВ ХІМІЇ І БІОЛОГІЇ**

**Постановка проблеми.** Сучасна освіта України вступила у нову фазу свого розвитку – це впровадження інформаційно-комунікаційних технологій (ІКТ) у всіх ланках навчально-виховного процесу. Використання ІКТ в освітньому просторі здійснює їх позитивний вплив на навчально-виховний процес. Учні та студенти навчальних закладів за допомогою сучасних технологій навчання опановують навчальні предмети та дисципліни, набуваючи відповідні знання, уміння і навички.

**Аналіз актуальних досліджень.** Характерною особливістю є використання засобів ІКТ на заняттях з фізики у майбутніх учителів хімії і біології, зокрема під час виконання лабораторних робіт. Лабораторні заняття з використанням комп'ютерної техніки підвищують навчально-виховний процес в цілому, збуджують інтерес студентів до вивчення фізики, формують уміння та навички до застосування законів фізики під час розв'язування практичних та фахових завдань. Як результат, майбутні учителі хімії і біології отримують фізичні знання, які успішно реалізують під час вивчення спеціальних дисциплін.

Аналіз методичної літератури показує, що використання комп'ютерної техніки під час виконання лабораторних робіт займає чільне місце як під час аудиторних занять так і при самостійній роботі. Використання віртуальних лабораторних робіт з фізики знайшло своє висвітлення у працях: С. Величка, Ю. Галатюка, Л. Коношевського, А. Петриці, Н. Сосницької, В. Сумського, Б. Суся та ін.

**Мета статті:** проаналізувати та конкретизувати підходи щодо впровадження інформаційно-комунікаційних технологій під час проведення лабораторних занять з фізики у майбутніх учителів хімії і біології; навести приклади віртуальних лабораторних робіт з фізики та показати їх роль у вивченні дисциплін хімічного і біологічного циклу.

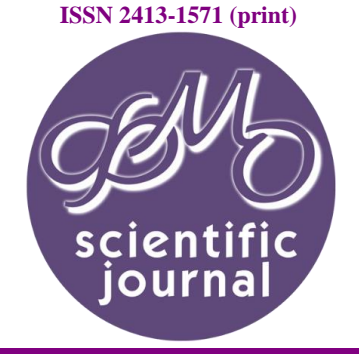

**ISSN 2413-158X (online)** 

**Виклад основного матеріалу.** Розглянемо більш детально використання засобів ІКТ під час проведення лабораторних занять у майбутніх учителів хімії і біології. Для кращого засвоєння навчального матеріалу з фізики викладач повинен викласти мотиви його засвоєння, тобто вказати на мотиваційний компонент. Мотиваційний компонент пов'язаний з формуванням інтересу студентів до дослідницької діяльності як індивідуальної, так і групової, потребою в цій діяльності і направленістю на досягнення її результатів. Важливу роль при цьому відіграє також інформаційний компонент обумовлений умінням студентів здобувати і обробляти інформацію, навиками роботи з сучасною комп'ютерною, мультимедійною й іншою технікою і застосовувати отримані знання в різних нестандартних життєвих ситуаціях [3].

В останній час у зв'язку з розвитком комп'ютерних технологій виник ефективний метод комп'ютерного моделювання фізичних явищ, який у деяких випадках доцільно реалізовувати під час виконання лабораторних робіт. Розглянемо декілька прикладів таких лабораторних робіт. З розділу «Молекулярна фізика і термодинаміка» пропонуємо віртуальну лабораторну роботу «Вивчення статистичних закономірностей газів за допомогою комп'ютерного моделювання». Дана робота розроблена у середовищі Microsoft Excel. Як приклад, розглянемо завдання 2. «Комп'ютерне моделювання розподілу газових молекул за швидкостями (розподіл Максвелла)».

До даної лабораторної роботи розроблена інструкція, яка містить тему, мету, прилади і матеріали (комп'ютерна установка), теоретичні відомості, опис установки, хід роботи, контрольні запитання та електронний допуск до лабораторної роботи у вигляді тесту у середовищі My Test X. Під час самостійної підготовки студенти знайомляться із: статистичним методом вивчення закономірностей руху молекул, який був встановлений Максвеллом в 1860 році; законом, який дає можливість знайти число молекул газу при заданій температурі, швидкість яких лежить в інтервалі:  $[\iota, \iota + d \iota].$ З'ясовують: розподіл Максвелла встановлюється для стану термодинамічної рівноваги газу, тобто при  $T = const$ ; що у такому стані відсутні зовнішні силові поля; формулу

закону Максвелла  $\rho(v) = \frac{dn}{v} = \sqrt{\frac{2}{m}} \left( \frac{m}{L} \right)^2 e^{\frac{2i}{2kT}} v^2$  $\sqrt{\frac{2}{2}}\left(\frac{m}{m}\right)^{\frac{3}{2}}e^{\frac{-mv^2}{2kT}}v$  $\rho(v) = \frac{1}{ndv} = \sqrt{\frac{1}{\pi}}$  *kT m e kT m nd dn*  $\left( \frac{2}{m} \right)^{\frac{1}{2}}$ J J  $\left(\frac{m}{1\pi}\right)$  $\setminus$  $=\frac{dn}{dt}=\sqrt{\frac{2}{m}}\left(\frac{m}{L}\right)^2e^{\frac{mv}{2kT}}v^2$ ; що користуючись законом

Максвелла, можна знайти: найбільш ймовірну швидкість *M RT m*  $v_{\text{\tiny H.i.}} = \sqrt{\frac{2kT}{m}} = \sqrt{\frac{2RT}{M}}$ ;

середню арифметичну швидкість *M RT m kT*  $\pi$   $\pi$  $\overline{U} = \sqrt{\frac{8kT}{M}} = \sqrt{\frac{8RT}{M}}$ ; середню квадратичну швидкість

$$
\overline{U}_{\text{\tiny KB.}} = \sqrt{\frac{3kT}{m}} = \sqrt{\frac{3RT}{M}}.
$$

Ознайомившись з теоретичною і практичною стороною роботи та відповідними вимогами до виконання даної лабораторної роботи, студент переходить до отримання допуску. Як зазначалося вище, допуск до даної роботи розроблений у середовищі My Test X і складається з п'яти запитань. Деякі із питань мають подвійну вірну відповідь (про це студентам повідомляється завчасно) (рис. 1). Студент вводить своє прізвище, ім'я, курс, групу після чого розпочинається робота над допуском (рис. 2). Пройшовши успішно всі завдання, студент отримує допуск до лабораторної роботи (рис. 3).

## **ФІЗИКО-МАТЕМАТИЧНА ОСВІТА (ФМО) випуск 3(6), 2015**

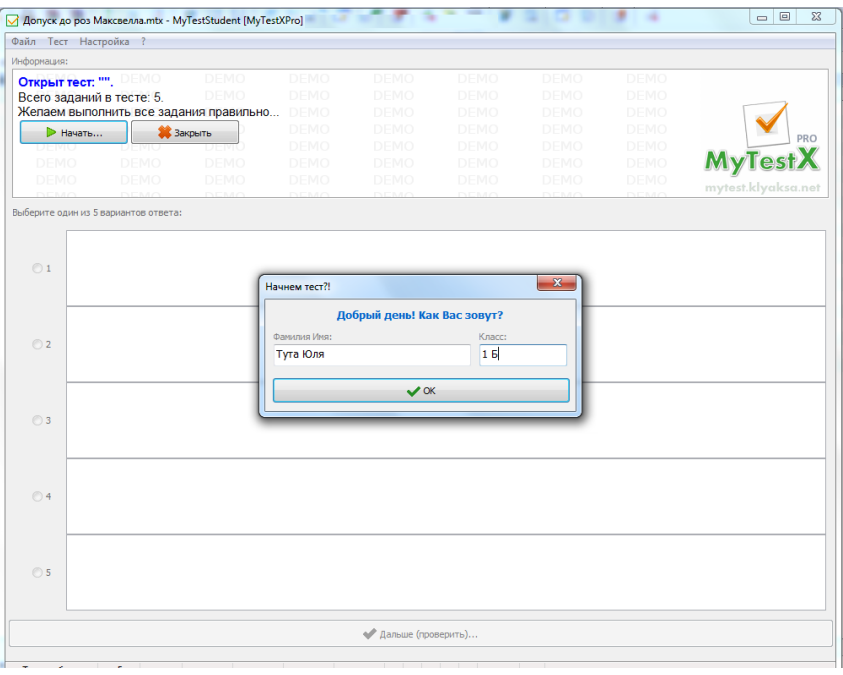

*Рис. 1.*

|                       | Файл Тест Настройка ?                                                                            |             |             |                      |             |             |             |             |     |
|-----------------------|--------------------------------------------------------------------------------------------------|-------------|-------------|----------------------|-------------|-------------|-------------|-------------|-----|
| Вопрос # 4 из 5:      |                                                                                                  |             |             |                      |             |             |             |             |     |
|                       | Який фізичний зміст розподілу Максвелла?                                                         |             |             | DEMO                 | DEMO        | <b>DEMO</b> | <b>DEMO</b> | <b>DEMO</b> | DEM |
|                       |                                                                                                  |             | DEMO        | DEMO                 | DEMO        | <b>DEMO</b> | DEMO        | DEMO        | DEM |
| DEMO                  | <b>DEMO</b>                                                                                      | DEMO        | DEMO        | DEMO                 | DEMO        | <b>DEMO</b> | DEMO        | DEMO        | DEM |
| DEMO                  | <b>DEMO</b>                                                                                      | <b>DEMO</b> | <b>DEMO</b> | DEMO                 | <b>DEMO</b> | DEMO        | DEMO        | DEMO        | DEM |
| DEMO                  | DEMO                                                                                             | <b>DEMO</b> | DEMO        | DEMO                 | <b>DEMO</b> | <b>DEMO</b> | DEMO        | <b>DEMO</b> | DEM |
| DEMO                  | <b>DEMO</b>                                                                                      | DEMO        | <b>DEMO</b> | <b>DEMO</b>          | <b>DEMO</b> | <b>DEMO</b> | <b>DEMO</b> | <b>DEMO</b> | DEM |
| DEMO                  | <b>DEMO</b>                                                                                      | <b>DEMO</b> | DEMO        | DEMO                 | <b>DEMO</b> | <b>DEMO</b> | DEMO        | DEMO        | DEM |
|                       | Выберите несколько из 4 вариантов ответа:                                                        |             |             |                      |             |             |             |             |     |
|                       |                                                                                                  |             |             |                      |             |             |             |             |     |
|                       | Задає густину ймовірності того, що температура молекул лежить в межах від $\left[T, T+dT\right]$ |             |             |                      |             |             |             |             |     |
| $\Box$ 1              |                                                                                                  |             |             |                      |             |             |             |             |     |
|                       |                                                                                                  |             |             |                      |             |             |             |             |     |
|                       |                                                                                                  |             |             |                      |             |             |             |             |     |
|                       |                                                                                                  |             |             |                      |             |             |             |             |     |
|                       |                                                                                                  |             |             |                      |             |             |             |             |     |
|                       | Задає густину ймовірності того, що тиск молекул лежить в межах від                               |             |             |                      |             |             |             |             |     |
|                       |                                                                                                  |             |             |                      |             |             |             |             |     |
| $\Box$ 2              | $[p, p + dp]$                                                                                    |             |             |                      |             |             |             |             |     |
|                       |                                                                                                  |             |             |                      |             |             |             |             |     |
|                       |                                                                                                  |             |             |                      |             |             |             |             |     |
|                       |                                                                                                  |             |             |                      |             |             |             |             |     |
|                       | Задає густину ймовірності того, що швидкість молекул лежить в межах від                          |             |             |                      |             |             |             |             |     |
|                       | $[v, v + dv]$                                                                                    |             |             |                      |             |             |             |             |     |
| $\nabla$ <sub>3</sub> |                                                                                                  |             |             |                      |             |             |             |             |     |
|                       |                                                                                                  |             |             |                      |             |             |             |             |     |
|                       |                                                                                                  |             |             |                      |             |             |             |             |     |
|                       |                                                                                                  |             |             |                      |             |             |             |             |     |
|                       | Задає густину ймовірності того, що імпульс молекул лежить в межах від                            |             |             |                      |             |             |             |             |     |
|                       | $[p, p + dp]$                                                                                    |             |             |                      |             |             |             |             |     |
| $\nabla$ 4            |                                                                                                  |             |             |                      |             |             |             |             |     |
|                       |                                                                                                  |             |             |                      |             |             |             |             |     |
|                       |                                                                                                  |             |             |                      |             |             |             |             |     |
|                       |                                                                                                  |             |             |                      |             |             |             |             |     |
|                       |                                                                                                  |             |             | ◆ Дальше (проверить) |             |             |             |             |     |

*Рис. 2.*

На рисунку 3 відображена реальна картина роботи над допуском студента: зазначається час початку і закінчення; тривалість; кількість заданих питань, відповідність виконання та із них вірно. Якщо студент отримує «Допущено» він робить роздруківку на принтері, після чого студент завершує самопідготовку і під час заняття виконує роботу.

### **PHYSICAL & MATHEMATICAL EDUCATION issue 3(6), 2015**

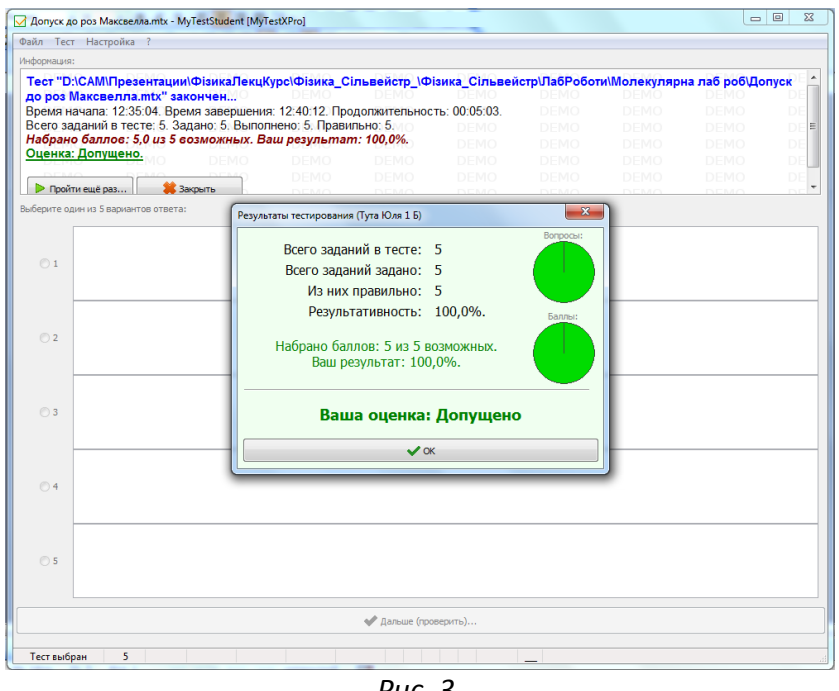

*Рис. 3.*

Але бувають випадки, коли студент з першого разу не отримує допуску до виконання лабораторної роботи (рис. 4). В такому випадку студент знову вивчає теорію і практичну сторону виконання роботи, звертається за допомогою до лаборанта, який здійснює контроль самопідготовки. Цей процес продовжується до тих пір, поки студент не отримує «Допущено».

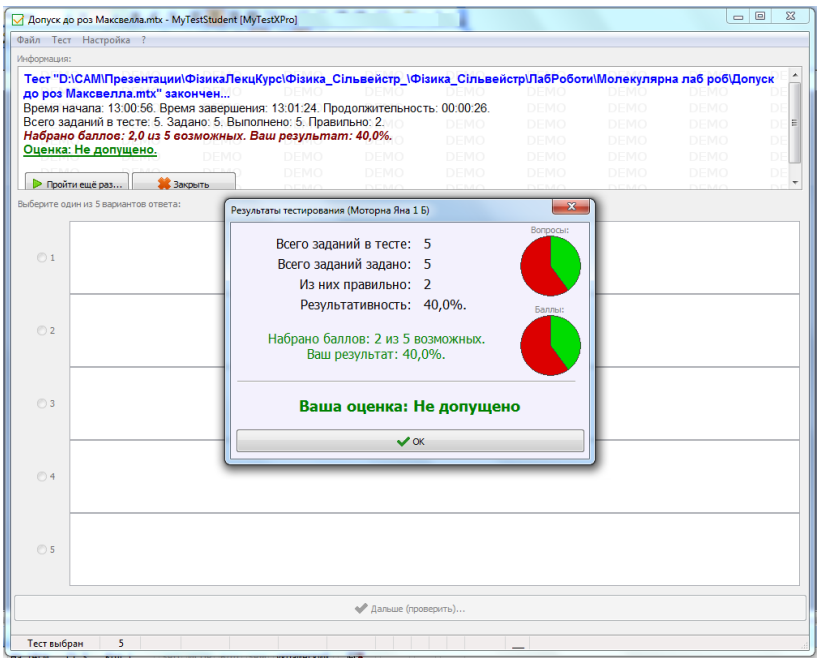

*Рис. 4.*

Отримавши допуск до виконання лабораторної роботи, студент на лабораторному занятті, відповідно до ходу роботи приступає до її виконання. Хід даної лабораторної роботи містить такі завдання:

1. Одержати на екрані графік розподілу Максвелла для хімічних елементів з

параметрами: водень  $\left({\rm H_2}\right)$  -  $\,m$   $=$   $3{,}3{\cdot}10^{-27}$  кг ,  $\,T$   $=$   $293\,\rm K\,$  та дослідити його.

2. Побудувати на одних осях графіки:

- для водню  $\left({\rm H_2}\right)$ :  $m\,{=}\,3{,}3{\cdot}10^{-27}$  кг $\,$  при  $\,T\,{=}\,293\,{\rm K}$  ;

- для азоту  $\left(\mathrm{N}_\mathrm{2}\right)$ :  $m\!=\!4\!,\!65\!\cdot\!10^{-\!26}\mathrm{~kT}$  при  $\,T\!=\!293\,\mathrm{K}$  ;

- для вуглекислого газу  $\left({\rm CO}_{2}\right)$ :  $m$  = 7,3·10<sup>–26</sup> кг<sup>,</sup> при  $\emph{T}$  = 293  $\rm K$  .

Виявити залежність від маси *m* . Зробити висновки.

3. Побудувати на одних осях графіки для кисню  $\left({\rm O}_{\rm 2}\right)$   $\left(m\!=\!5,\!32\!\cdot\!10^{-26}\,{\rm kT}\right)$  при  $T$  = 273 K ;  $T$  = 500 K ;  $T$  = 1000 K . Визначити найбільш ймовірну швидкість  $\,\rm \nu_{_{H.\rm \dot L}}$  для цих температур. Зробити висновки.

4. Дослідити графік розподілу Максвелла: знайти кількість молекул від 0 до  $\,v_{_{\text{\tiny H.i}}}\,$  і від  $\bar{\nu}_{_{\rm H. i.}}$  до ....

5. Знайти найбільш ймовірну швидкість  $\, \nu_{_{\text{\tiny H.i.}}}\,$  середню арифметичну швидкість  $\overline{\nu}$  , середню квадратичну швидкість  $\overline{\nu}_{\textrm{\tiny{KB}}}$  для водню при  $T$  = 293  $\rm K$  .

Як і під час виконання традиційних робіт, так і під час виконання віртуальних робіт студенти дотримуються ходу виконання роботи. На рисунку 5 наведений приклад із завдання 3 (Побудувати на одних осях графіки для кисню  $\left( \mathrm{O}_2 \right)$   $\left( m\!=\!5,\!32\!\cdot\!10^{-26}\:\text{kr} \right)$  при  $T$  = 273 K ;  $T$  = 500 K ;  $T$  = 1000 K . Визначити найбільш ймовірну швидкість  $\,\rm \nu_{\rm m,i}^{}$  для цих температур. Зробити висновки).

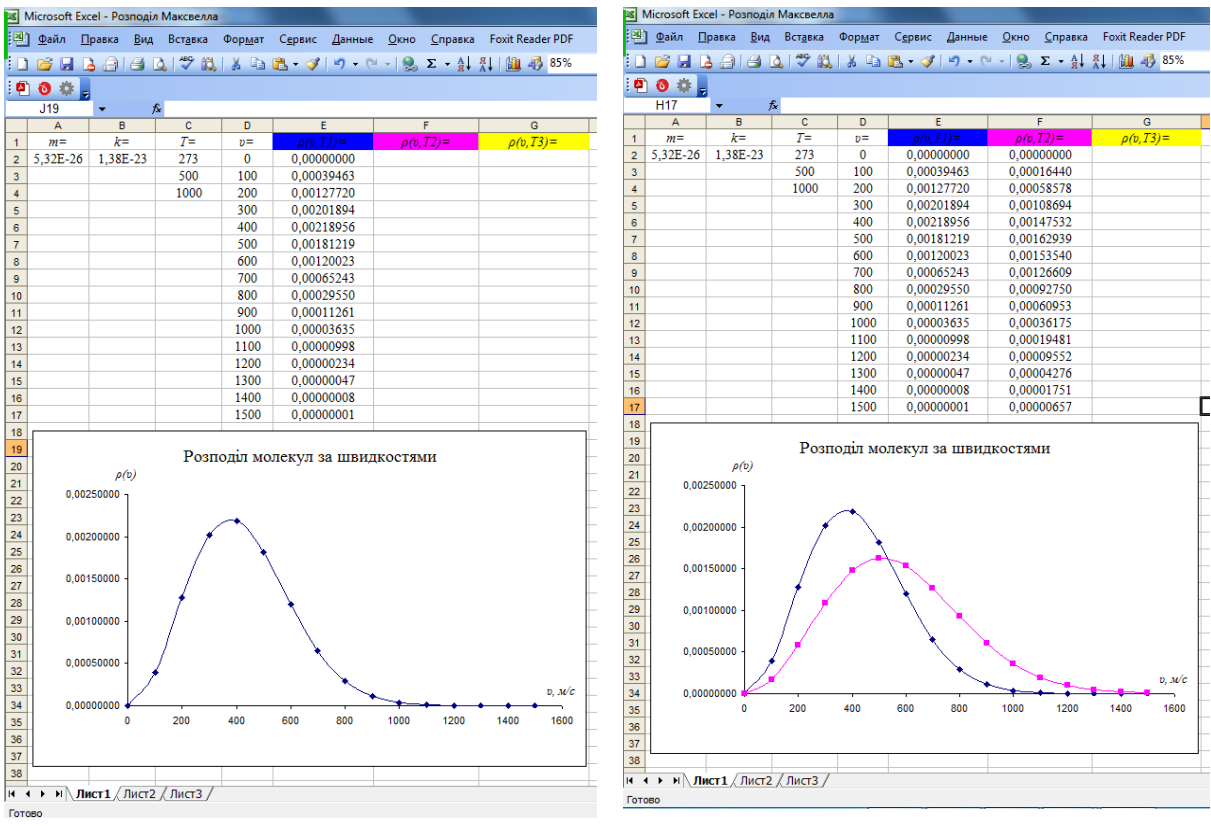

*Рис. 5. Рис. 6.*

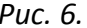

У цьому випадку студент вводить значення маси кисню і температуру та отримує значення функції розподілу $\rho(\nu).$ Після чого комп'ютер на вибраних осях будує графік залежності  $\rho(\nu)$ при температурі  $T = 273 \text{ K}$ . За побудованим графіком студент визначає найбільш ймовірну швидкість. Максимум кривої буде відповідати найбільш ймовірній швидкості. У подальшому дослідженні студент задає температури  $T = 500 \text{ K}$ (рис. 6) та  $T = 1000 \text{ K}$  (рис. 7). Задавши температури  $T = 500 \text{ K}$ , студент спостерігає що крива буде нижчою ніж при температурі  $T = 273 K$ .

З отриманих графіків, знайшовши найбільш ймовірні швидкості, студент робить висновки: з підвищенням температури найбільш ймовірна швидкість молекул газу збільшується, а ордината максимуму кривої розподілу зменшується (рис. 7). Студенти пояснюють це тим, що з

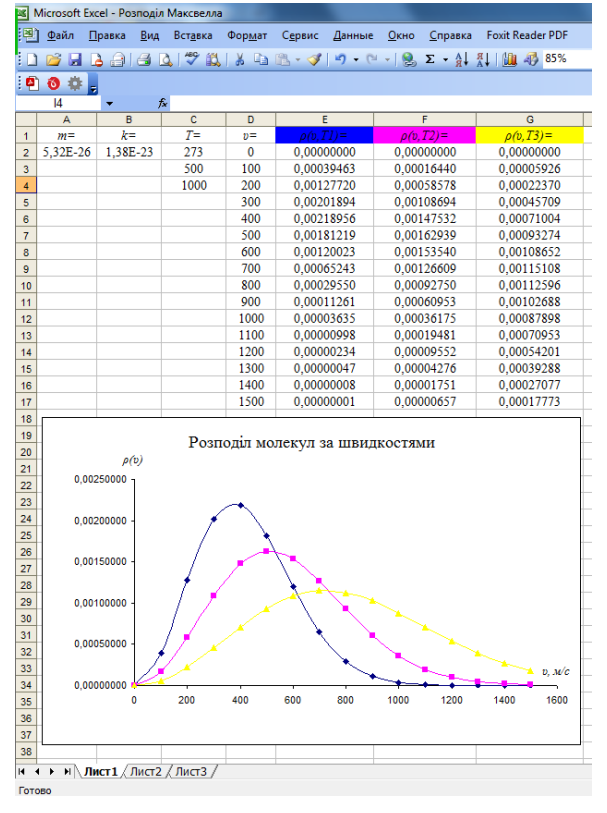

*Рис. 7*

підвищенням температури швидкість молекул зростає і крива зміщується у бік більшої швидкості, хоча фігури, обмежені кривими та віссю швидкості залишаються рівновеликими за площею.

З розділу «Електрика і магнетизм» розглянемо віртуальну лабораторну роботу «Визначення сталої Фарадея і заряду електрону». До даної лабораторної роботи надається інструкція в електронному варіанті, в якій подано: тему, мету, прилади і матеріали, теоретичні відомості, опис установки, хід роботи, контрольні запитання.

Під час підготовки до лабораторної роботи студенти знайомляться з теоретичними відомостями, а саме: проходженням струму через електроліти, законами електролізу та ознайомлюються з основними робочими формулами, якими будуть користуватися під час проведення даного дослідження. Підготувавшись теоретично, студент приступає до отримання допуску. Як і у попередній роботі даний допуск до лабораторної роботи розроблений у вигляді тесту у середовищі My Test X. Послідовність завдань у допуску має випадковий характер. Відповіді на запитання мають одиночний, множинний вибір та на вказування порядку вибору (рис. 8).

Під час допуску студенти мають змогу дати відповіді не тільки на теоретичні питання, але й ознайомитися із зовнішнім виглядом приладів, які будуть використовувати на лабораторному занятті (рис. 8), вивчити їх зображення на схемах (рис. 9) та вибрати і роздрукувати робочу схему за якою будуть проводити дослідження (рис. 10). Після вдалої самопідготовки студент отримує допуск (рис. 11) і на наступному занятті може долучатись до виконання даної лабораторної роботи.

# **ФІЗИКО-МАТЕМАТИЧНА ОСВІТА (ФМО) випуск 3(6), 2015 .**

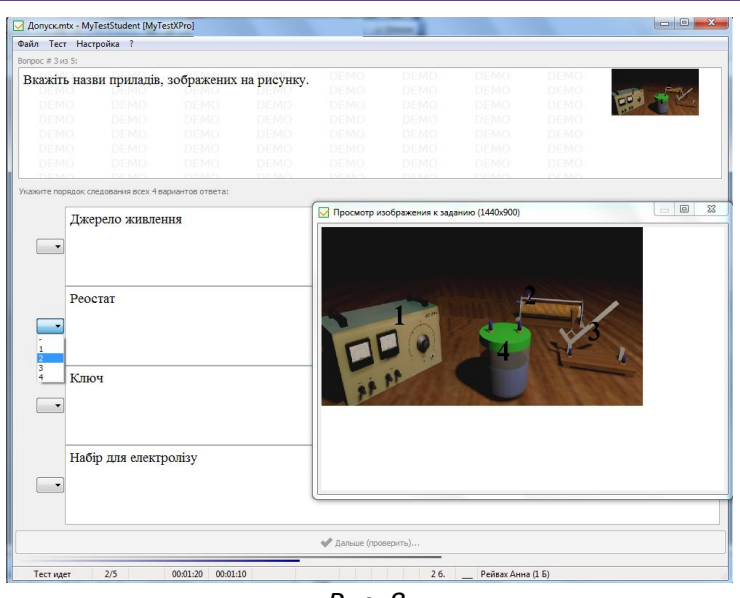

*Рис. 8.*

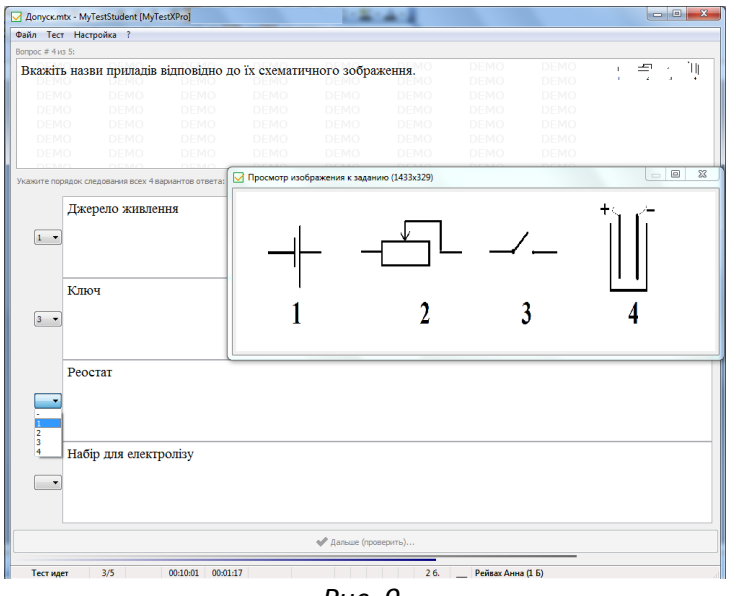

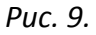

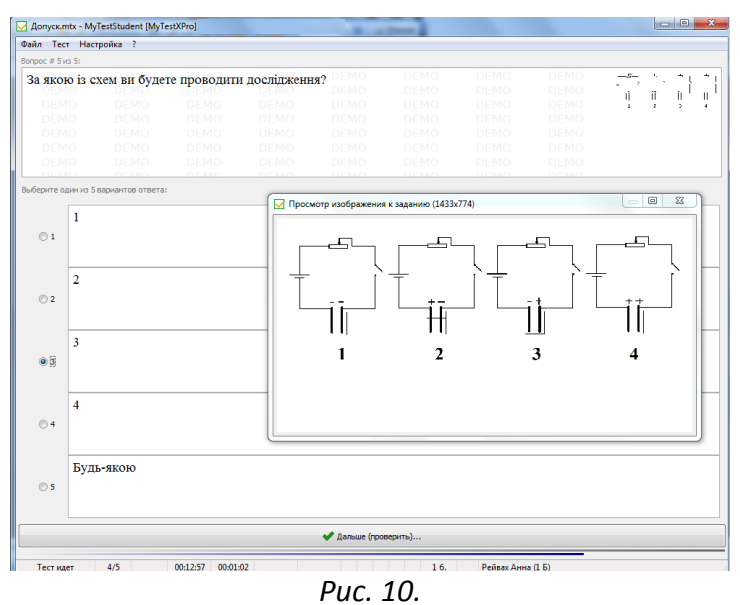

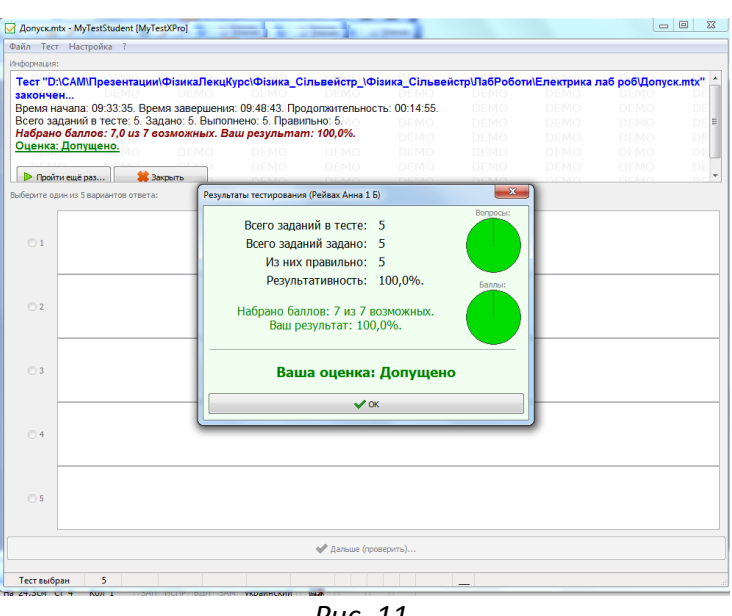

*Рис. 11.*

На занятті студент завантажує лабораторну роботу під назвою «Elektroliz» і на екрані монітору комп'ютера з'являється кадр відтворений на рисунку 12. На рисунку 12 відтворена установка, яка складається з наступних елементів: акумулятора; випрямляча ВС-24 М; реостата; вимикача; скляної посудини наповненої розчином  $\text{CuSO}_4$  у яку поміщені мідні електроди – катод і анод.

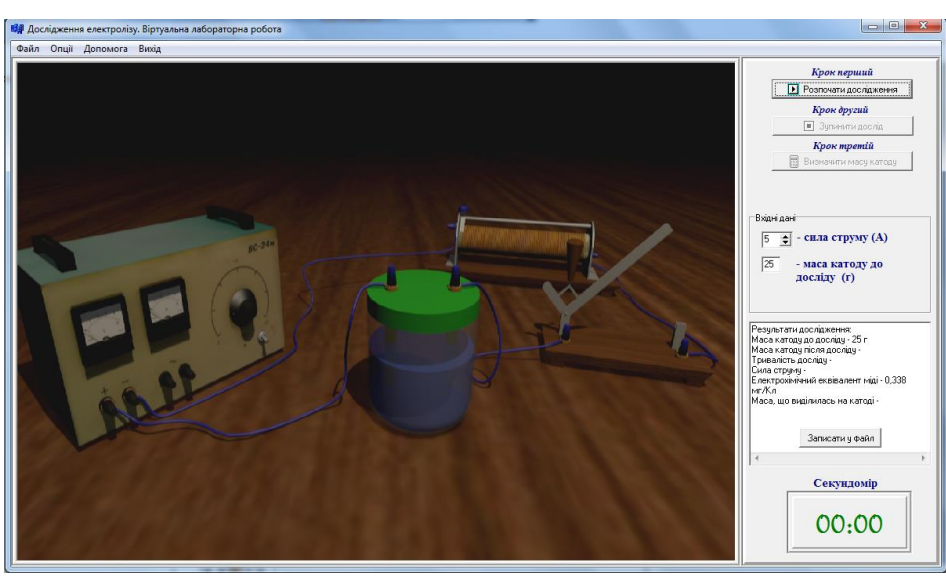

*Рис. 12.*

Студент має змогу задати вхідні параметри, наприклад, силу струму – 5 А та масу катода до досліду —  $m_{\rm l} = 25~{\rm r}$  . Дослідження складається із трьох кроків:

- перший крок – «Розпочати дослідження» (рис. 12). Вмикається електричний струм (замикається вимикач), за допомогою реостата регулюється струм (5 А) і одночасно вмикається секундомір (у нижньому правому кутку). Струм пропускають 20 хв. На протязі цього часу підтримують постійний струм за допомогою реостата.

- другий крок – «Зупинити дослід» (рис. 13). Студент вимикає струм (розмикається коло);

- третій крок – «Визначити масу катода» (рис. 14). Масу катода визначають на електронних вагах – маса катода, що виділилася на катоді  $m = 2028$  мг (рис. 15). Це різниця  $m$  =  $m^2 - m^1$ , де  $m^2 = 27{,}028$  г - маса катода після досліду. Отримані результати досліду студент може записати у файл та зберігати на електронних носіях.

Студент одночасно отримує значення електрохімічного еквівалента  $k = 0,338$  мг/Кл, який відповідно розраховується за формулою: *It*  $k = \frac{m}{l}$ . За формулою *Zk*  $F = \frac{A}{\sigma}$  знаходить сталу Фарадея  $F$ , підставляючи значення  $k$  в г/Кл . У сполуці  $CuSO<sub>4</sub>$  мідь двовалентна і тому  $Z = 2$ . Атомна маса міді -  $A = 63,54$  г. За формулою *A FZm q* обраховують заряд електрона в системі СІ.

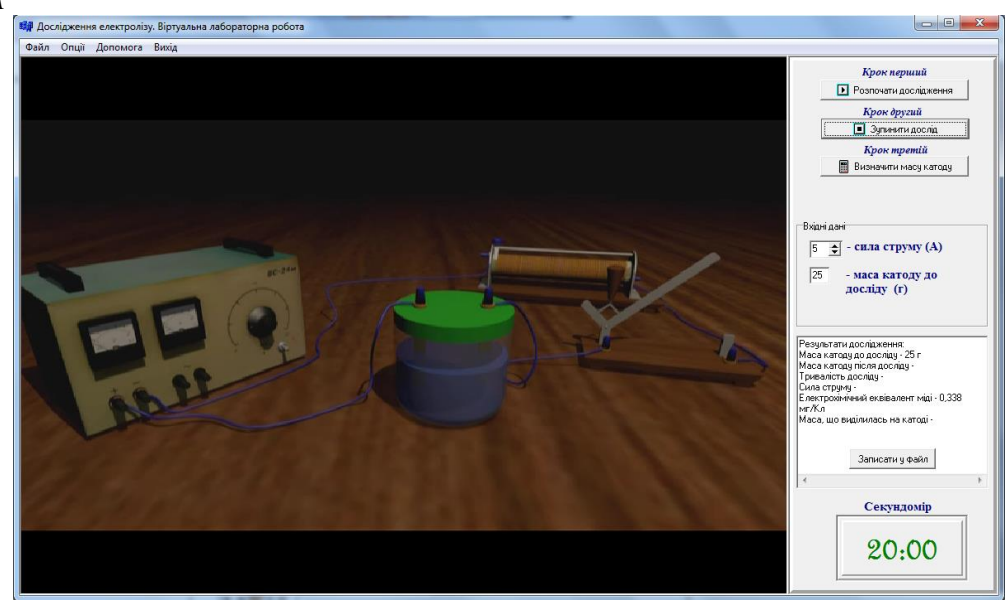

*Рис. 13.*

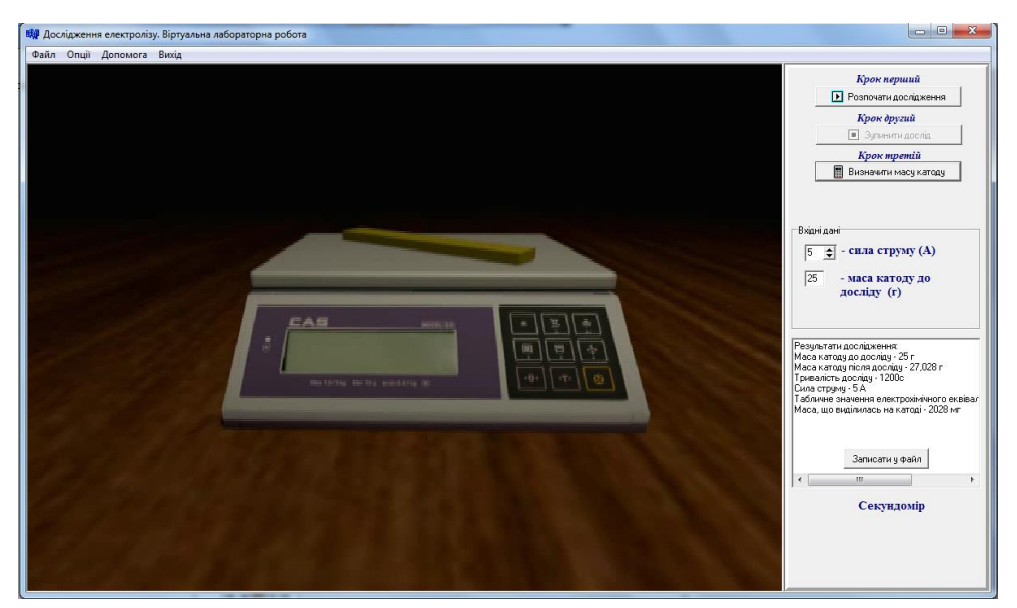

*Рис. 14.*

За допомогою даної комп'ютерної установки можна виконати додаткове завдання. Наприклад, встановлено, що метал, який входить до складу електроліту,

одновалентний. Один із електродів також виготовлений із цього металу. Необхідно визначити на досліді, що це за метал [1, с. 255].

З наведених прикладів можна стверджувати, що саме із застосуванням мультимедійних технологій вирішується ряд основних завдань: підвищується рівень мотивації навчання студентів; активізується навчально-пізнавальна діяльність; відбувається розвиток творчого та самостійного критичного мислення; формуються вміння працювати з різними джерелами інформації; здійснюється поєднання візуальної та звукової форми сприйняття навчального матеріалу; розширюється кількість сприйняття студентами інформації; відбувається застосування отриманих знань у нових ситуаціях; проводиться ефективне тренування засвоєних умінь і навичок та автоматизований контроль результатів навчання; забезпечується навчально-виховний процес електронними ресурсами [2].

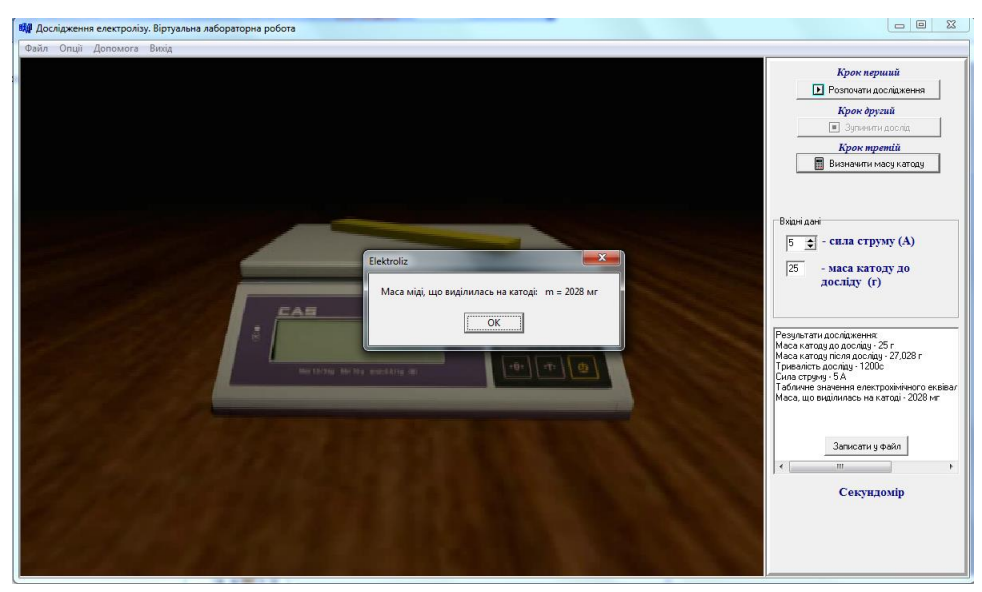

*Рис. 15.*

**Висновки.** Як бачимо, що використання методів та засобів навчання на заняттях з фізики дозволяє організувати ефективне навчання майбутніх учителів хімії і біології. Використання даних програмних засобів урізноманітнює методи за характером навчально-пізнавальної діяльності студентів, а саме: пояснювально-ілюстративний метод навчання – використання засобів мультимедіа як банку інформації та як засобу моделювання; репродуктивний метод – прискорення операцій з розв'язання фізичних задач; проблемний метод – моделювання фізичних процесів, демонстраційного експерименту; частково-пошуковий метод – побудова графіків функціональних залежностей між фізичними величинами, порівняльні характеристики; дослідницький – використання засобів мультимедіа у процесі дослідження.

## **Список використаних джерел**

- 1. Кортнев А.В. Практикум по физике /А.В. Кортнев, Ю.В. Рублёв, А.Н. Куценко. Изд. второе, дополн. – М.: Высшая школа, 1963. – 516 с.
- 2. Сільвейстр А.М. Методи і засоби навчання фізики у майбутніх учителів хімії і біології. /А.М. Сільвейстр. //Збірник наукових праць Кам'янець-Подільського національного університету імені Івана Огієнка. Серія педагогічна /[редкол.: П.С. Атаманчук (голова, наук. ред.) та ін.]. – Кам'янець-Подільський: Кам'янець-Подільський національний

університет імені Івана Огієнка, 2014. – Вип. 20: Інноваційні технології управління якістю підготовки майбутніх учителів фізико-технічного профілю. – С. 161-165.

3. Слободяник А.Д. Розвиток методів ефективного засвоєння нового матеріалу та оцінювання знань на заняттях з фізики у вищих навчальних закладах. / А.Д. Слободяник, А.М. Сільвейстр. //Науковий часопис НПУ імені М.П. Драгоманова. Серія №3. Фізика і математика у вищій і середній школі: Зб. наукових праць. – К.: НПУ імені М.П. Драгоманова, 2013. - №12. – С. 58-66.

## *Анотація***.** *Сільвейстр А.М. Інформаційно-комунікаційні технології навчання як засоби реалізації віртуальних лабораторних робіт з фізики у майбутніх учителів хімії і біології*

*В статті розглядаються підходи щодо впровадження інформаційнокомунікаційних технологій навчання під час проведення лабораторних занять з фізики у майбутніх учителів хімії і біології. Показано, що важливе значення при цьому відіграє інформаційний компонент обумовлений умінням студентів здобувати і обробляти інформацію, навиками роботи з сучасною комп'ютерною, мультимедійною й іншою технікою і застосовувати отримані знання в різних нестандартних життєвих ситуаціях. Наводяться приклади віртуальних лабораторних робіт із фізики з розділів «Молекулярна фізика та термодинаміка» й «Електрика та магнетизм». Звертається увага на роль віртуальних лабораторних робіт для вивчення дисциплін хімічного і біологічного циклу.*

*Ключові слова***:** *інформаційно-комунікаційні технології, мультимедіа, віртуальні лабораторні роботи, комп'ютерне моделювання фізичних явищ, майбутні учителі хімії і біології.*

# *Аннотация***.** *Сильвейстр А.Н. Информационно-коммуникационные технологии обучения как средства реализации виртуальных лабораторных работ по физике у будущих учителей химии и биологии*

*В статье рассматриваются подходы к внедрению информационнокоммуникационных технологий обучения при проведении лабораторных занятий по физике в будущих учителей химии и биологии. Показано, что важное значение при этом играет информационный компонент, обусловлен умением студентов получать и обрабатывать информацию, навыками работы с современной компьютерной, мультимедийной и другой техникой и применять полученные знания в различных нестандартных жизненных ситуациях. Излагаются примеры виртуальных лабораторных работ по физике из разделов «Молекулярная физика и термодинамика» и «Электричество и магнетизм». Обращается внимание на роль виртуальных лабораторных работ для изучения дисциплин химического и биологического цикла.*

*Ключевые слова: информационно-коммуникационные технологии, мультимедиа, виртуальные лабораторные работы, компьютерное моделирование физических явлений, будущие учителя химии и биологии.*

# *Abstract***.** *Silveystr A. Information and communication technology training as a means of implementing virtual labs in physics at the future teachers of chemistry and biology*

*The article examines approaches for the implementation of ICT training in laboratory studies in physics at the future teachers of chemistry and biology. It is shown that the importance is played by the information component is due to the ability of students to receive* 

*and process the information, skills to work with modern computer, multimedia and other equipment, and to apply this knowledge in a variety of non-standard situations. Examples of virtual laboratory works on physics section of the "Molecular Physics and Thermodynamics" is the "Electricity and Magnetism". Attention is drawn to the role of virtual labs for the study of subjects of chemical and biological cycle.*

*Key words: information and communication technologies, multimedia, virtual labs, computer simulation of physical phenomena, the future teacher of chemistry and biology.*